# ATLUS

5bay SATA HDD Enclosure Ver.2.0

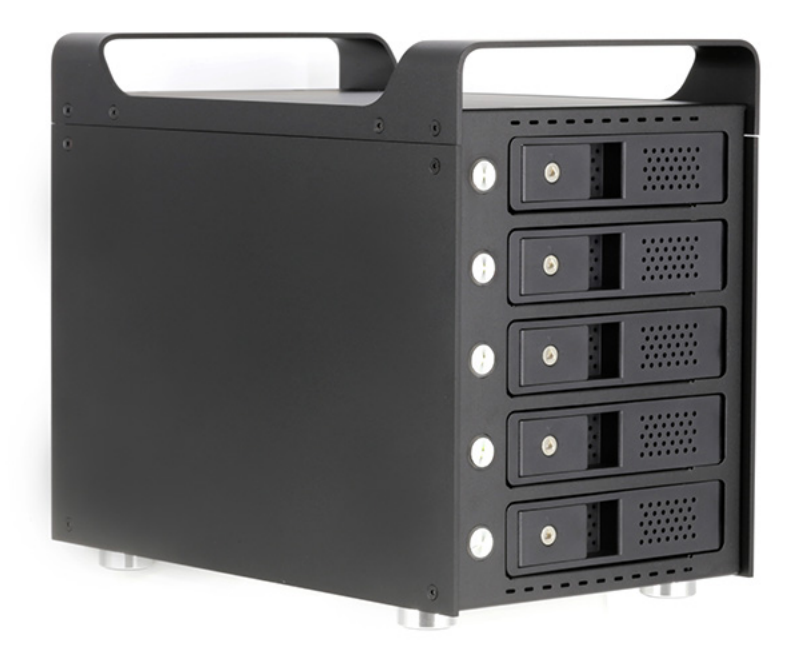

### ユーザーマニュアル Version 2.0

安全上のご注意

 ご使用いただく前に、以下の注意項目をご確認の上、正しく使用していただく様お願い いたします。

 誤った使用を行った場合には、使用者ご本人や周囲の方および環境へ損害を与える危 険がございますので、くれぐれもご注意ください。

警告 この表示を無視して誤った取扱いをすると、人が死亡または重傷を負う危険が 想定されることを示しています。

- 水が掛かる恐れがある場所や、屋外には置かないでください。感電や火災の原因となり ます。
- 電源プラグにホコリや水が付着している場合には、必ずそれらを取り除いてから使用して ください。電源プラグの絶縁不良で火災の原因となります。
- 電源コードが傷があったり、断線していないかをご確認ください。切断箇所が導体に触れ ることで感電や火災を引き起こすおそれがあります。
- 発煙や異音、異臭がした場合には即座に使用を中断し、スイッチを切り、電源プラグをコ ンセントから引き抜いてください。使用を続けると、火災や感電、破裂等を引き起こすお それがあります。
- 本製品の上に液体が入った容器を置かないでください。万が一液体がこぼれた場合、本 製品が破損したり、感電したりするおそれがあります。誤って液体が掛かってしまった場 合には使用を即座に中断し、コンセントを引き抜き、サポートセンターまでご相談くださ  $U<sub>o</sub>$
- 雷が鳴り始めた場合、本製品の使用を中止してください。万が一付近に落雷した場合、コ ンセントを伝って感電するおそれがあります。
- 本製品を水平でない不安定な場所や、製品がはみ出す場所に載せて使用しないでくださ い。製品が落下してけがの原因となったり、破損したりするおそれがあります。
- お客様ご自身で本製品の修理、分解、改造を行わないでください。修理をご希望される場 合はサポートセンターへお問合せ下さい。

安全上のご注意

うキングの表示を無視して誤った取扱いをすると、人が傷害を負う危険または物的損<br>ヘキング - 害の発生が想定されることを示しています。 害の発生が想定されることを示しています。

- 冷却ファン等の前に物を置く等、エアーフローを遮らないでください。製品が高温とな り、故障するおそれがあります。
- 本製品を移動する場合には、必ず電源を切り、コンセントから電源プラグを引き抜いてか ら行ってください。電源プラグを引き抜かずに移動させようとすると、電源コード、コンセ ント、本製品との接合部分を破損したり、コードが引っ掛かって本製品の落下、破損およ び、けがを負ったりするおそれがあります。
- 電源プラグを引き抜く際は、必ずプラグの根本付近をつかんで引き抜いてください。コー ド部分を無理に引っ張るとケーブルやコンセントが破損するおそれがあります。
- 濡れた手で電源プラグを差し込んだり引き抜いたりしないでください。感電するおそれ があります。
- 本製品を直射日光の当たる場所や、高温になる場所に設置しないでください。製品が高 温となり、火災や故障の原因となります。
- 湿度が高い場所やホコリが多い場所に設置しないでください。火災を引き起こしたり、感 電したりするおそれがあります。
- 問題が発生していないか定期的にチェックを行ってください。ご不明な点はサポートセン ターまでお問い合わせください。

# ご使用の前に

- ご使用になる前に本書をよくお読みのうえ、本製品を正しく安全にお使いください。
- 接続する機器が予め正常に動作していることを確認してください。
- 必ず製品付属のACアダプターおよび電源ケーブルをご使用ください。
- 高温多湿を避け、清潔で乾燥した環境でご使用ください。
- 本製品の動作中、製品本体が発熱するのは正常です。
- 動作中は、製品本体およびHDDを動かさないでください
- 機器に触れる際は、静電気にご注意ください。 本製品は精密電子機器ですので、静電気を与え ると誤動作や故障の原因となります。
- 製品を発送するなどの場合は、破損を伏せくために緩衝材をご使用ください。
- 殺虫剤や揮発性のものを掛けたり、ゴムやビニール製品を長時間接触させると、変色したり塗 装が傷む場合があります。
- 長時間使用しない時は電源を切って電源コードをコンセントから抜いて下さい。
- 長時間使用しないと機能に支障をきたす場合がありますので、定期的に電源を入れることをお 勧めします
- 本体の汚れは、柔らかい布で軽くふき取って下さい。また、汚れがひどい時は、水で薄めた中性 洗剤を使い、よくふき取って下さい。(ベンジンやシンナーは塗装を傷める原因となるため使用 しないで下さい)。
- 製品を梱包してある箱および付属品は、修理の際に必要になることがありますので、保管する ことをお薦めします。

目次

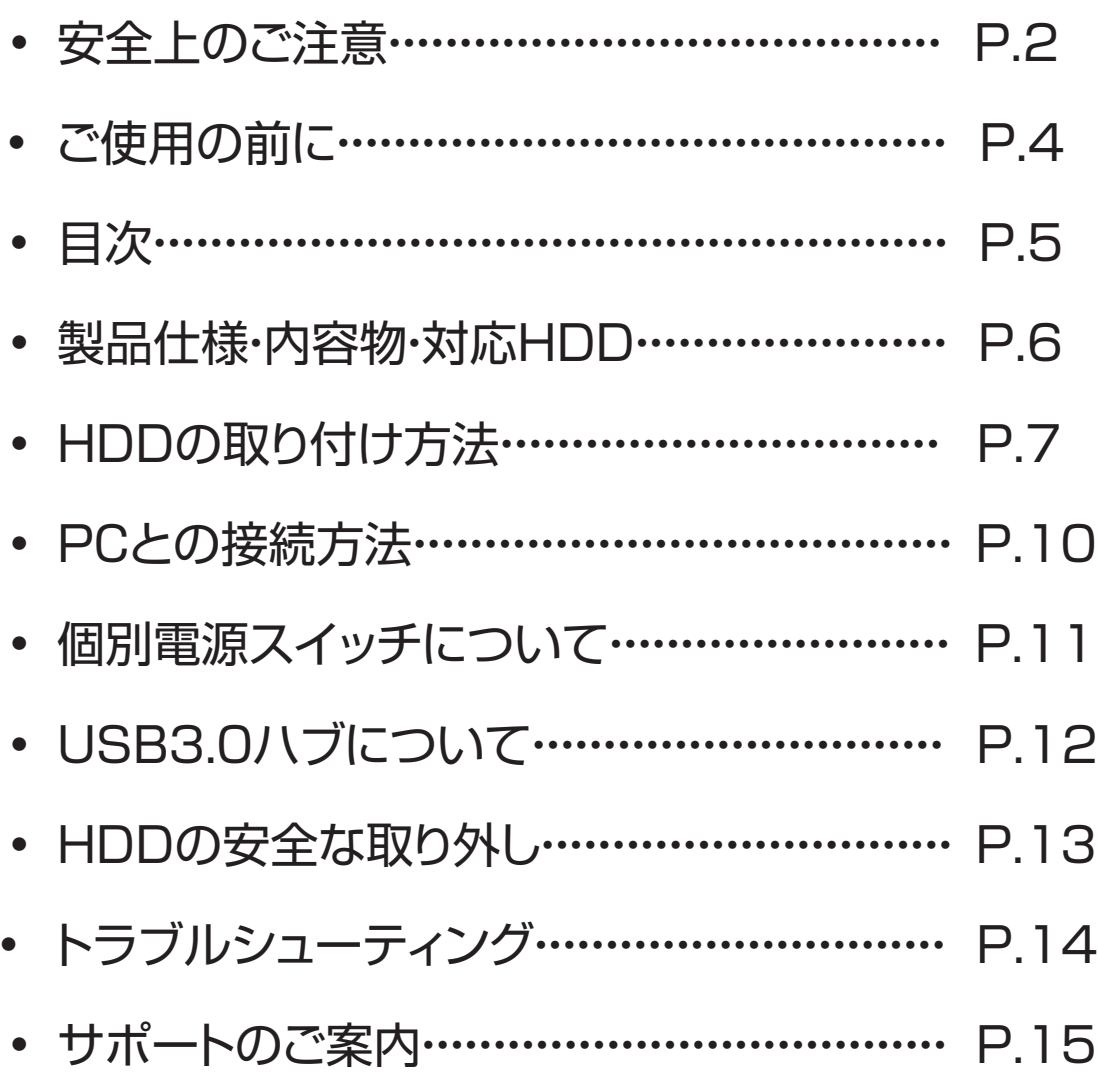

### 製品仕様・内容物・対応HDD

#### ■ 製品仕様

- 製品型番 : AT02B
- SATA仕様 : SATA 6Gbps対応
- USB仕様 : USB3.1 Gen1(5Gbps)
- USBハブ仕様:USB3.0(5Gbps) x 2ポート
- ホストインターフェイス : USB Type-C
- USBハブインターフェイス:USB Type-A x 2
- 対応OS(Windows): Windows 7/8/10
- 対応OS(Mac) : MacOS 10.8以降
- 本体寸法 : 280mm x 169mm x 240mm
- 本体重量 : 約2.9kg(付属品除く)

※ OSは可能な限り最新のバージョンをご使用ください。

※ USB3.0/2.0インターフェイスに接続して使用することが可能ですが、転送速度は低下します。

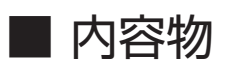

- AT02B本体
- ACケーブル
- ドアロックキー
- USB Type-C to Type-Aケーブル
- 取説URL/保証書

#### ■ 対応HDD

• 3.5インチ SATA 6Gbps/SATA 3.0 HDD (SATA I / II 互換)

※ 2.5インチ SATA SSD/HDDを使用する場合は、市販の2.5" to 3.5"変換アダプタ等をご使用ください。 変換アダプタは3.5インチサイズ完全互換の製品をご使用ください。

# HDDの取り付け方法

※画像に一部旧モデル(AT01B)が使用されていますが、作業方法は変わりません。

#### ■ ドアロックの開錠

付属のドアロックキーを使用して、ドアロックを開錠します。鍵穴部分の三角形が左を向 くと施錠、上を向くと開錠します。施錠状態で無理にドアを開けようとするとドアが破損 しますのでご注意ください。

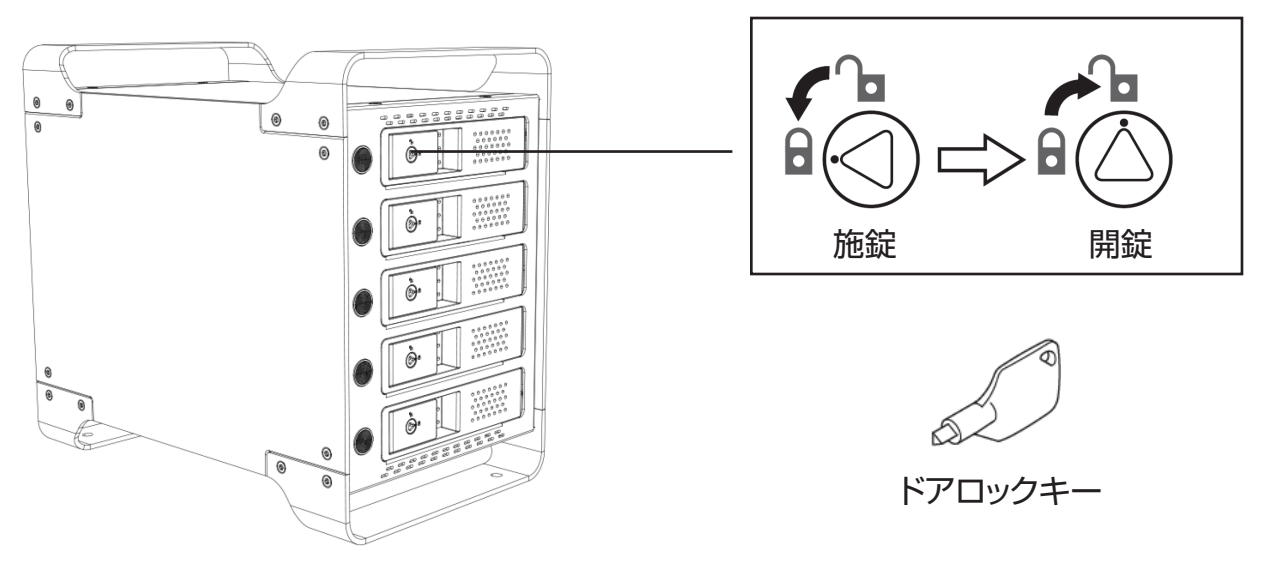

#### ■ ドアを開ける

ドアの取っ手部分を手前に引くと、ドアが開きます。

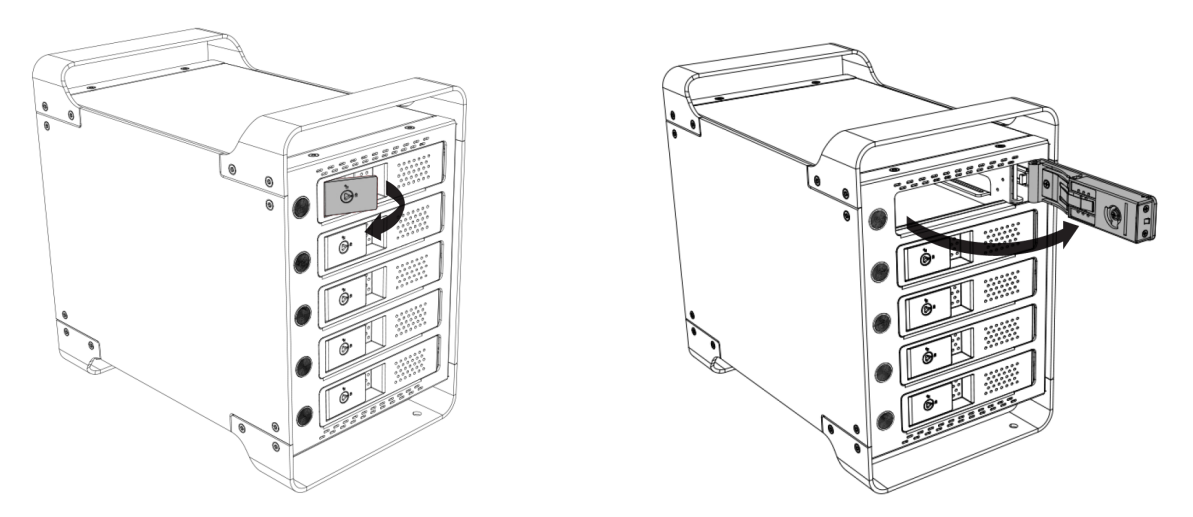

# HDDの取り付け方法

※画像に一部旧モデル(AT01B)が使用されていますが、作業方法は変わりません。

#### ■ HDDを挿入する

HDDの天面を上にして、コネクタ部からHDDスロットに静かに挿入します。

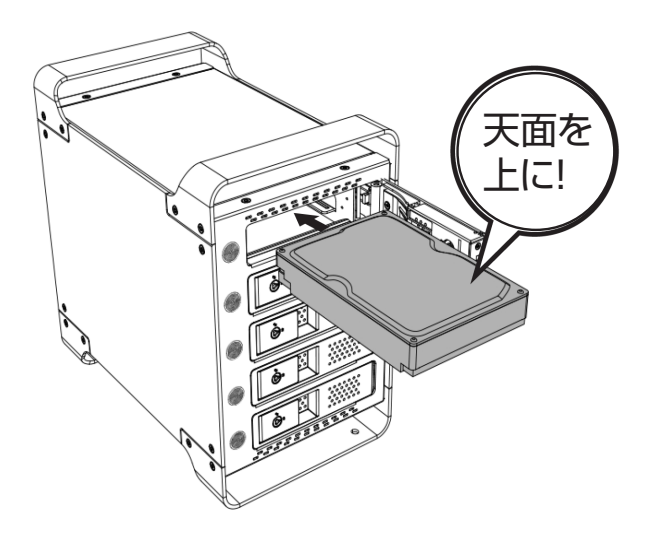

#### ■ ドアを閉める

HDDをある程度のところまで挿入すると、それ以上入らなくなるポイントがあります。 そこからドアを閉めるとともに、HDDを押し込みます。 ※押し込んでいる最中に違和感を感じた場合は無理に押し込まず、一度ドアを開けて HDDの向き等を点検してください。

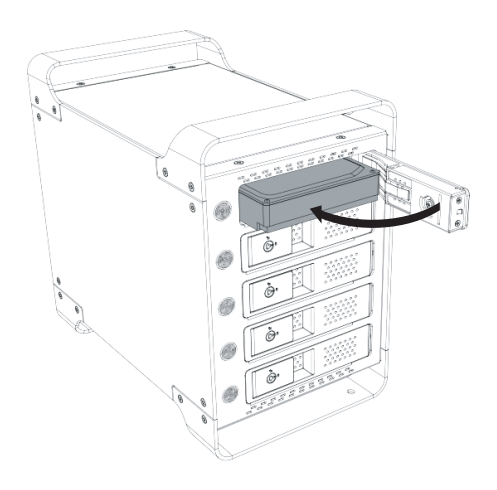

# HDDの取り付け方法

#### ■ ドアロックをする

ドアのツメがはまり、正常にHDDの挿入が完了したら、付属のドアロックキーでドアを ロックします。ドアロックしない状態でも使用可能ですが、安全のためにもドアロックを した状態でご使用することをお勧めします。 複数のHDDを取り付ける場合、この手順を繰り返してください。

以上でHDDの取り付けは完了です。 HDDを取り外す際は、逆の手順をたどってください。

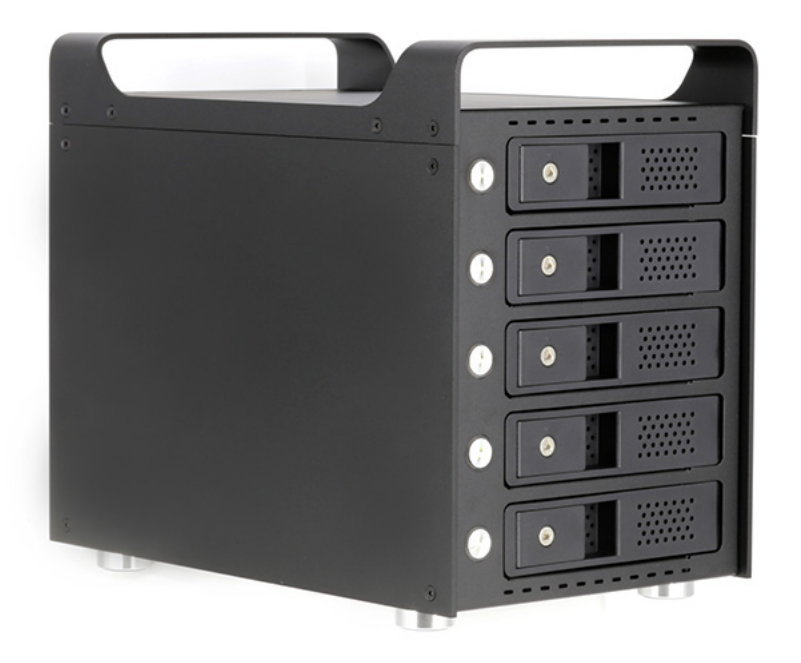

### PCとの接続方法

下の図のようにPCと接続します。

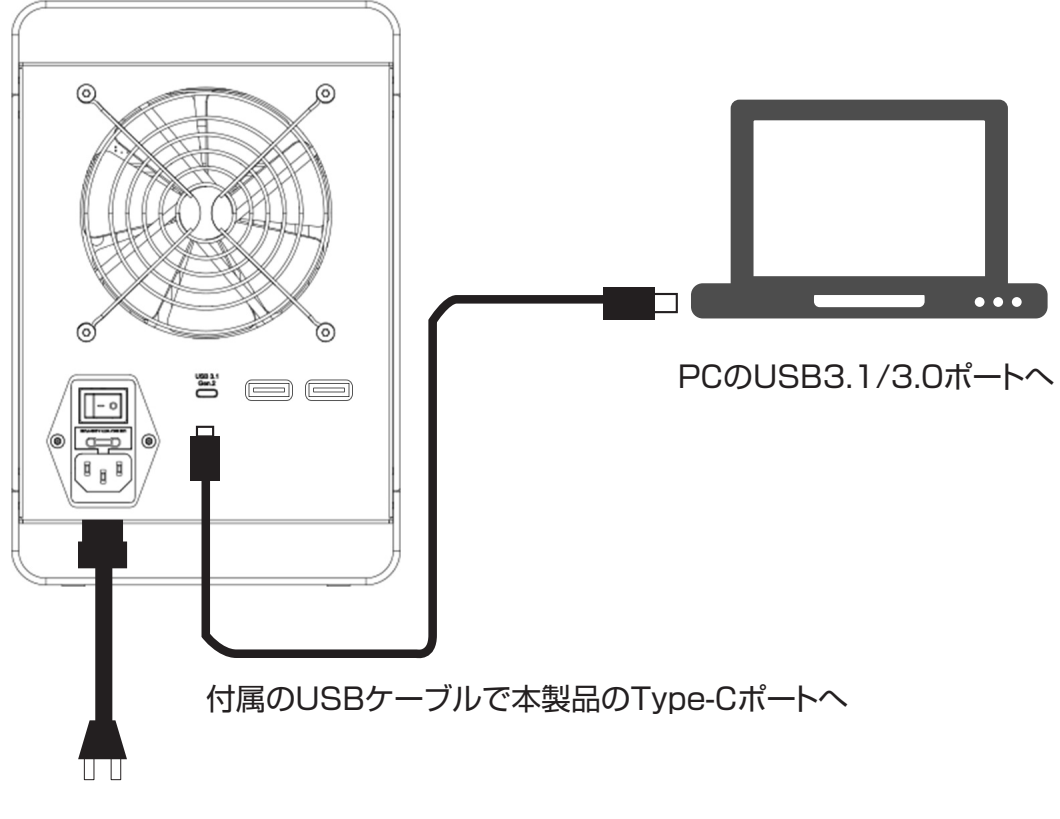

コンセントへ

マスター電源をオンにします。

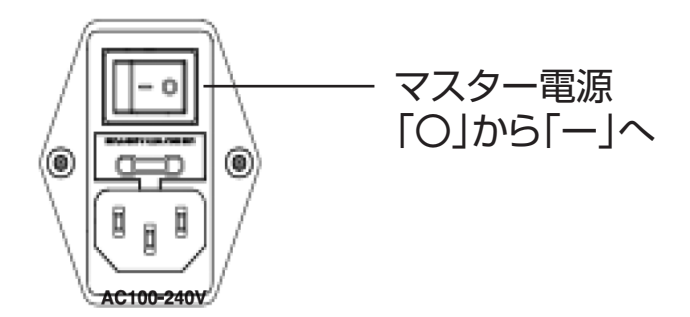

### 個別電源スイッチについて

本製品はメイン電源の他、HDDの電源を個別にオン、オフする個別電源スイッチを搭 載しています。次のように電源ボタンを操作してください。

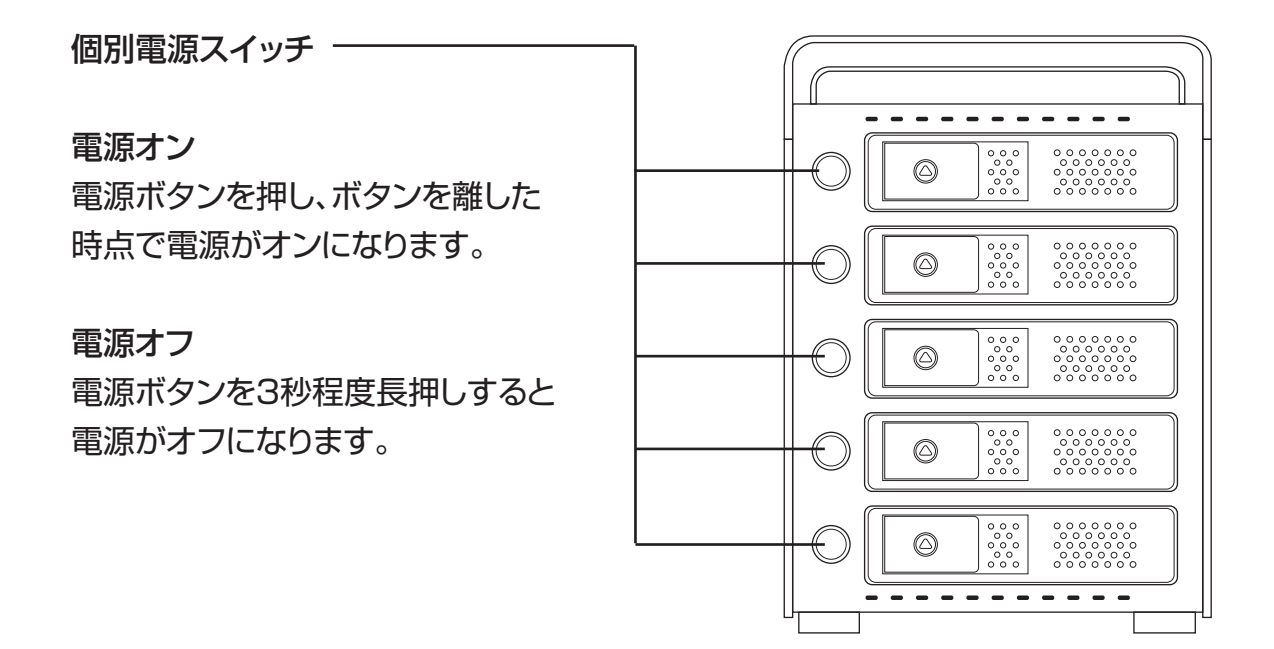

電源スイッチの周囲はパワーLEDとアクセスLEDになっています。

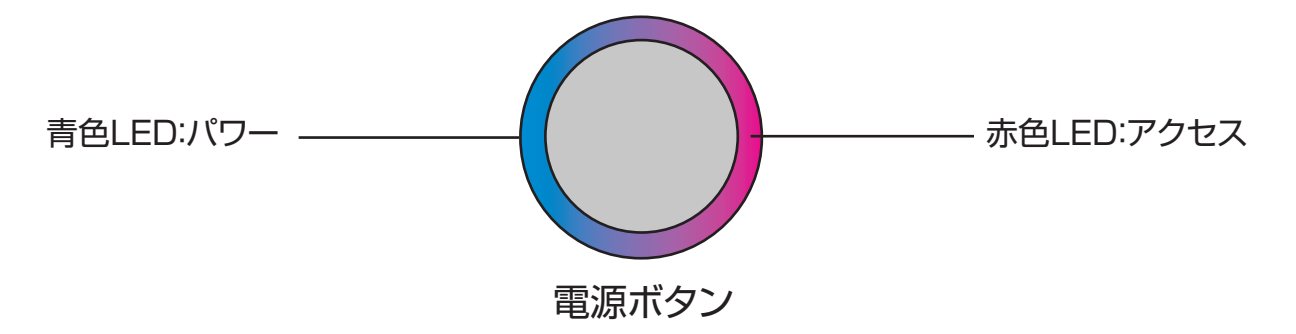

※アクセスLEDが点滅中の際は電源を切らないでください。また、HDDを交換する際 は必ず個別電源をオフにしてから行ってください。

# USB3.0ハブについて

本製品にはUSB3.0機器が接続可能なUSB3.0ハブを2ポート搭載しています。

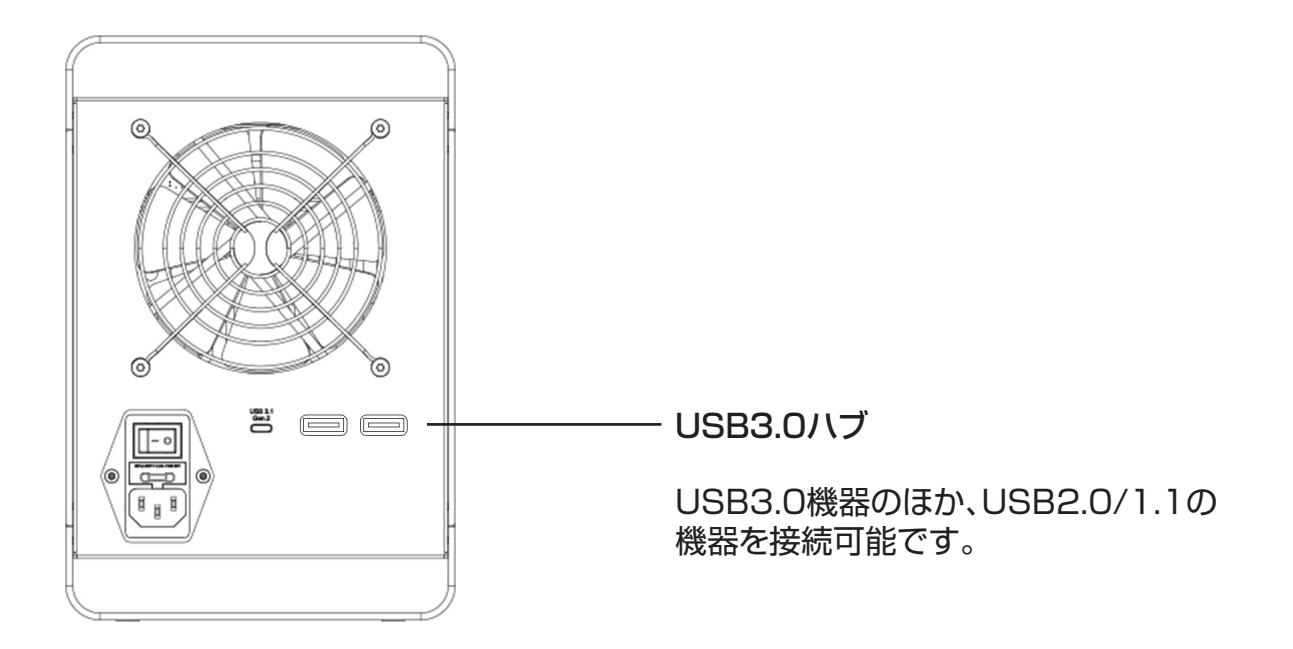

# USBハブ使用時のご注意

本製品のUSBハブは、**HDDの独立電源スイッチが1つ以上オンになっている**時に 動作します。すべての独立電源スイッチをオフにすると、ハブの接続も切断されてし まいますので、常時PCとの接続が必要なデバイスの接続はお避けください。

### HDDの安全な取り外し

HDDを取り外す際には、PC上で安全な取り外し処理を行ってから取り外してください。安 全な取り外しを行わずにHDDを取り外すと、データ消失等のトラブルを招くおそれがあり ます。

#### ■ Windowsの場合

タスクバーからUSBアイコンの表示をクリックし「Externalの取り外し」をクリック します。

複数台のHDDを搭載している場合、搭載台数分のHDDが表示されますので、ドライ

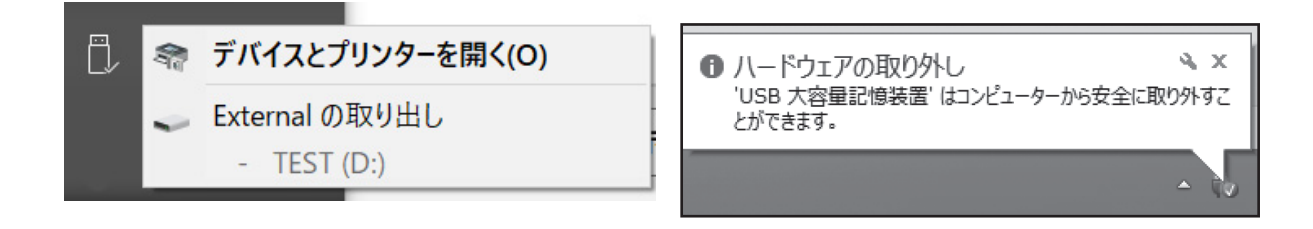

#### ■ Mac

デスクトップに表示されているHDDをDockのごみ箱にドラッグ&ドロップしてくださ い。複数台のHDDを搭載している場合、搭載台数分のHDDが表示されますので、ドラ イブの名称から該当するHDDを判断し、取り外し処理を行ってください。

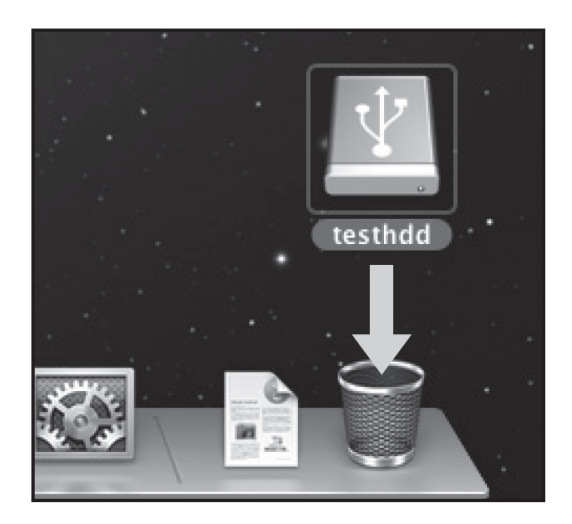

トラブルシューティング

機器が正常に動作しない場合、次のことをお試しください。

■ HDDが取り付けられない

• 接続しようとしているHDDがSATA規格かどうかご確認ください。また、HDDをスロッ トに挿入する際の向きもご確認ください。

■ 個別電源スイッチを押しても電源が入らない

- 背面にあるマスター電源スイッチがオンになっているかをご確認ください。
- 個別電源スイッチは、電源スイッチを押して「離した」タイミングでオンになります。電源 スイッチを押し続けていると電源が入りませんのでご注意ください。

■ 転送速度が遅い

• USB2.0ポートに接続している場合、転送速度は最大480MB/秒となります。高速転 送するためにはUSB3.1またはUSB3.0ポートに接続してください。

■ USBハブが動作しない

• 本製品のUSBハブは、HDDの独立電源スイッチが1つ以上オンになっている状態での み動作します。すべての独立電源スイッチをオフにするとUSBハブは動作しませんので 常時PCと接続する必要のあるUSB機器の接続はお避けください。

■ PCの電源をオフにするとHDDと冷却ファンの回転が止まる

- 本製品はPCからのUSB信号を感知して、PCの電源がオフになる等でUSB信号を受信 しなくなると自動的にスタンバイ状態に入るように設計されています。こちらは製品の 仕様となりますので故障ではございません。
- PCのUSBポートに付属のケーブルが接続できない
- お持ちのPCがUSB Type-Cポートの場合、USB Type-C to Type-Cケーブルを別途 ご用意いただくか、USB Type-A to Type-C変換アダプタをご使用いただく必要があ ります。

上記をご確認、お試しいただいても正常に動作しない場合はサポートセンターまでお問い 合わせください。

## サポートのご案内

機器が正常に動作しない、故障してしまった場合はMILLENNIONサポートセンターまでお 問合せください。修理や送付先のご案内をいたします。

#### MILLENNIONサポートセンター お問い合わせ先

#### E-MAIL : support@millennion.co.jp

お問い合わせはメールのみで承っております。お電話でのご対応はできません のであらかじめご了承ください。 また、MILLENNION Webサイトの「サポートのご案内」からお問い合わせフォ ームへアクセスできますので、そちらからお問い合わせいただく事も可能です。

> MILLENNIONWebサイト http://millennion.co.jp

### 販売元 : 株式会社MILLENNION Web : http://millennion.co.jp